2. Lobanov B.M., Zhitko V.A. Current State of the [Development](https://ssrlab.by/8004) and Use of the "IntonTainer" System [// Открытые семантические технологии проектирования](https://ssrlab.by/8004)  [интеллектуальных систем = Open](https://ssrlab.by/8004) Semantic Technologies for Intelligent Systems [\(OSTIS-2020\): сборник научных трудов. Выпуск 4. / БГУИР; редкол.: В. В. Го](https://ssrlab.by/8004)[ленков \(гл. ред.\) \[и др.\]. Минск: БГУИР, 2020.](https://ssrlab.by/8004) 

3. Lobanov B., Zhitko V., Zahariev [V. A Prototype of the Software System for Study,](https://ssrlab.by/6791)  [Training and Analysis of Speech Intonation // Speech and Computer: 20th Interna](https://ssrlab.by/6791)[tional Conference, SPECOM 2018, Leipzig, Germany, September 18-22, 2018, Pro](https://ssrlab.by/6791)[ceedings / Eds. Alexey Karpov, Oliver Jokisch, Rodmonga Potapova. Springer, 2018.](https://ssrlab.by/6791) 

4. Lobanov B., [Zhitko V. An intelligent system of speech intonation analysis and](https://ssrlab.by/6189)  [training // Открытые](https://ssrlab.by/6189) семантические технологии проектирования интеллектуальных систем [= Open Semantic Technologies for Intelligent Systems :](https://ssrlab.by/6189) материалы [междунар. науч.-техн. конф. Вып. 2 \(Минск, 15-17 февраля 2018 г.\). / БГУИР ;](https://ssrlab.by/6189)  [редкол.: В.В. Голенков \[и др.\]. Минск : БГУИР, 2018.](https://ssrlab.by/6189)

# **ИНТЕРАКТИВНОЕ ВЕБ–ПРИЛОЖЕНИЕ ДЛЯ ПРОВЕРКИ ЗНАНИЯ ЛЕКСИКИ АНГЛИЙСКОГО ЯЗЫКА**

## **INTERACTIVE WEB-APPLICATION FOR CHECKING KNOWLEDGE ON VOCABULARY OF THE ENGLISH LANGUAGE**

*Е.В. Пашкович1) , А.В. Хехнёва2) , О.В. Дубровина3)*

*K. Pashkovich1) , A.V. Hehneva2) , O. Doubrovina3)*

Белорусский государственный университет Минск, Беларусь Belarusian State University

Minsk, Belarus

*e-mail: 1)pashkovichkate@gmail.com, 2)annhehniova@gmail.com, 3)dubrovinaov@tut.by*

В статье описано веб-приложение в клиент-серверной архитектуре, предназначенное для проверки словарного запаса в рамках курсов изучения иностранного языка.

*Ключевые слова:* веб-приложение; клиент; сервер; изучение иностранного языка; проверка знаний.

The article describes a client-server web application designed to check vocabulary in foreign language courses.

*Keywords:* web-application; client: server; foreign; language learning; check of knowledge.

На кафедре информационных технологий факультета социокультурных коммуникаций БГУ при организации дипломного проектирования студентов специальности 1-31 03 07-03 «Прикладная информатика (веб-программирование и компьютерный дизайн)» практикуются междисциплинарные связи и создание проектов, предназначенных для образовательной деятельности [1]. Настоящий веб-ресурс реализован в рамках дипломного проектирования и предназначен для обеспечения учебной дисциплины «Практика устной и письменной речи» для студентов 1 и 2 курса специальности 1-21 06 01 «Современные иностранные языки (преподавание)».

В предлагаемом приложении преподаватель выполняет роль администратора, он разрабатывает задания по темам учебной дисциплины, отслеживает ее прохождение студентами, которые выполняют роль пользователей и имеют возможность выполнять предложенные задания, получать итоговый отчет по результатам и анализировать свои ошибки.

Ресурс реализован в клиент-серверной архитектуре, хранение данных организовано посредством системы управления базами данных PostgreSQL [2]. Обращение к базе данных осуществляется на стороне сервера, который разработан с использованием языка программирования Java и фреймворка Spring Boot [3]. Взаимодействие пользователя с приложением осуществляется на стороне клиента, реализованного с использованием библиотеки React [4]. Созданное веб-приложение является адаптивным, что позволяет использовать его на различных устрой-**CTRAX** 

При первом посещении пользователь получает роль гостя, и ему предоставляется только возможность выполнить регистрацию или войти в свой профиль, если он существует. Для регистрации пользователь должен ввести свое имя, адрес электронной почты и дважды указать пароль. После успешной регистрации на сайте пользователь приобретает статус студента и получает доступ к своему личному кабинету, в котором отображается список тем по выполненным заданиям и статистика по результатам их выполнения. Пользователь обязательно должен ввести свои персональные данные: фамилию и имя, под которыми он будет отображаться в системе и в статистике администратора.

Далее зарегистрированный пользователь может выбрать тему для проверки знаний как из меню сайта, так по названию, используя поиск. После того, как тема выбрана, на экране отображается список заданий, которые могут быть выполнены студентом в любом порядке и неограниченное количество раз. Если какие-то задания студент уже выполнялись, то рядом с кнопкой «Начать» будет выведен результат последнего прохождения.

Студентам предлагается выполнить задания следующих видов:

1. Соединить предлагаемые варианты по определенному принципу (рисунок 1). В этом случае необходимо соединить вариант из правого столбца с вариантом из левого, при выборе правильной пары оба варианта будут подсвечены зеленым цветом. Так как на экран выводится 5 пар, то после выбора правильной пары она удаляется из списка и добавляются новые варианты. Если пара выбрана неверно, оба варианта будут подсвечены красным цветом. Задание считается законченным, когда студент верно соединит все предлагаемые варианты.

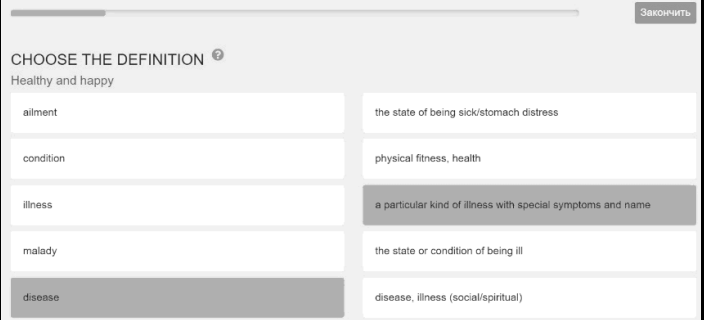

*Рис. 1.* Страница с заданием типа «Соединить»

Итоговый результат вычисляется как процент правильных ответов от общего количества вопросов.

*2. Выбор одного или нескольких вариантов ответа из предложенных.* Студенту предлагается вопрос и варианты ответа, расположенные в столбец друг под другом, а под ними – кнопка «Проверить», которая является неактивной, пока не выбран вариант ответа. Верными могут оказаться один так и несколько вариантов.

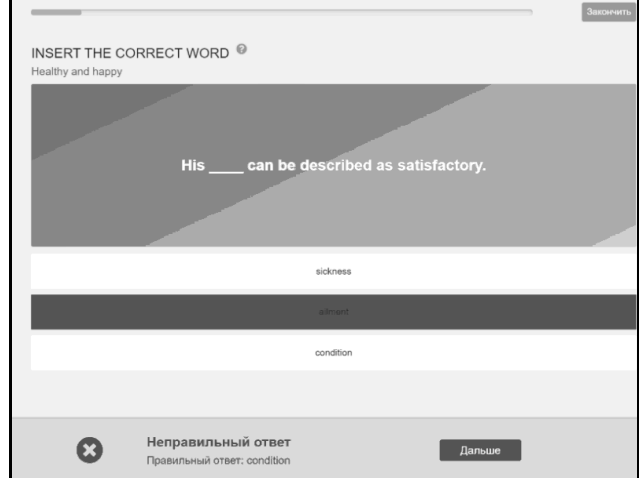

*Рис. 2.* Страница с заданием типа «Выбрать» при неверном ответе

После проверки результатов в случае правильного ответа нижняя панель и кнопка будут окрашены в зеленый цвет и пользователь увидит сообщение «Правильный ответ», в противном случае панель и кнопка будут окрашены в красный цвет, пользователь увидит сообщение «Неправильный ответ» и правильные варианты ответа, перечисленные через запятую (рисунок 2). Задание считается пройденным, когда студент ответил на все вопросы. После последнего вопроса появится всплывающее окно с общим количеством вопросов и количеством правильных ответов, а также будет выведен процент правильных ответов от общего количества вопросов.

*3. Ввод собственного ответа.* Студенту предлагается вопрос, поле для ввода и панель с кнопкой «Проверить», которая становится активной после ввода ответа. После проверки в случае правильного ответа панель также будет окрашена в зеленый цвет с сообщением «Правильный ответ» (рисунок 3), в противном случае панель станет красной и пользователь увидит сообщение «Неправильный ответ» и верный вариант ответа.

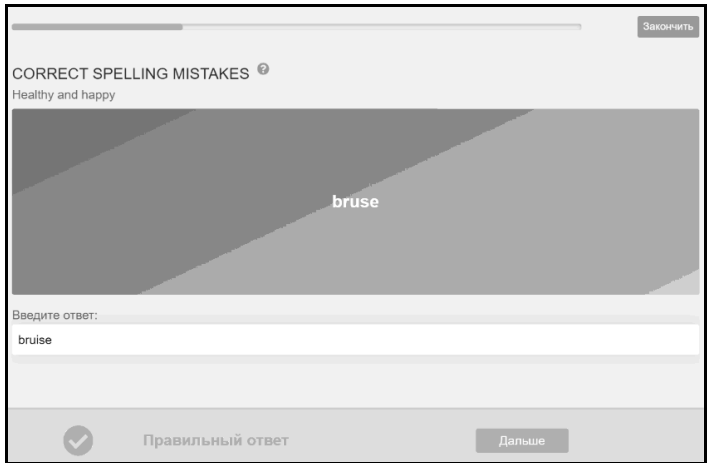

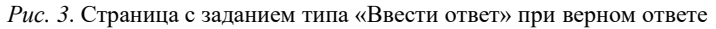

Проверка ввода осуществляется без учета регистра. После ответа на последний вопрос появится всплывающее окно с общим количеством вопросов, количеством правильных ответов и процентом верных ответов.

В каждом задании сверху располагается шкала прогресса, которая показывает процент уже выполненных заданий. При наведении на нее можно увидеть номер текущего и общее количество вопросов. Справа от шкалы расположена кнопка «Закончить», которую следует нажать,

если необходимо прервать выполнение задания, после этого появится окно с текущим результатом - процент правильных ответов на данном этапе от общего количества вопросов в задании.

Преподаватель, входящий в приложение под ролью администратора (рис. 2), имеет возможность добавления новых и редактирования существующих тем, а также просмотр текущих результатов студентов.

При нажатии на кнопку «Добавить» выводится форма для добавления новой темы. При добавлении заданий их количество и тип определяются администратором, но заданий должно быть не больше 20, а вопросов в каждом задании – не более 50.

После нажатия на кнопку «Посмотреть результаты» напротив определенной темы будет выведена таблица с результатами, в которой выводятся все результаты для каждого студента с указанием номера попытки и общим баллом (рисунок 4).

| English <sub>2C</sub> |                                                                                                    |                   |                               |                         |              |                      |        |       |                     |                          |                          |           | a teacher |
|-----------------------|----------------------------------------------------------------------------------------------------|-------------------|-------------------------------|-------------------------|--------------|----------------------|--------|-------|---------------------|--------------------------|--------------------------|-----------|-----------|
|                       | <b>HEALTHY AND HAPPY</b><br>Поиск по фамилии студента<br>Поиск<br>Введите фамилию студента<br>Фильтр по дате                                                                                                    |                   |                               |                         |              |                      |        |       |                     |                          |                          |           |           |
|                       | о<br>c ga.ww.mm                                                                                                    | no gg.ww.mm<br>No |                               |                         |              |                      | $\Box$ | Поиск |                     |                          |                          | Общий     |           |
|                       | Фамилия Имя                                                                                                    | попытки           | 1                             | $\overline{\mathbf{z}}$ | $\mathbf{3}$ | $\ddot{\phantom{a}}$ | 5      | 6     | $\overline{7}$      | 8                        | $\mathbf{Q}$             | результат |           |
|                       | Богуш Вероника                                                                                                    | $\mathbf{1}$      | 50%                           | 70%                     | 75%          | 100%                 | 80%    | 25%   | 5%                  | 90%                      | 100%                     | 66.11%    |           |
|                       | Bonicea IOnis                                                                                                    | $\mathbb{I}$      | 5%                            | 40%                     | 70%          | 70%                  | 50%    | ×,    | ×                   | $\overline{\phantom{a}}$ | $\overline{\phantom{a}}$ | 26.11%    |           |
|                       |                                                                                                    | $\overline{2}$    | 90%                           | ×                       | i,           | ı                    | i,     | ×     | $\,$                | ×                        | $\,$                     | 16.67%    |           |
|                       | Кисель Коения                                                                                                    | $\mathbf{1}$      |                               | 50%                     | 75%          | 50%                  | 60%    | 70%   | 70%                 | 65%                      | 90%                      | 64.44%    |           |
|                       | Певченко Агина                                                                                                    | $\,$ 1 $\,$       | 5%                            | 0%                      | 15%          | 35%                  | 20%    | 70%   | $\scriptstyle\rm n$ | ×                        | ×                        | 16.11%    |           |
|                       | Список заданий<br>1. Choose the definition<br>2. Insert the correct word<br>3. Choose the correct word<br>4. Translate into English<br>5. Correct spelling mistakes<br>6. Give the opposite<br>7. Continue the proverbs<br>8. Match the synonyms<br>9. Supply the missing prepositions |                   |                               |                         |              |                      |        |       |                     |                          |                          |           |           |
|                       |                                                                                                    |                   | English2C - Check and Control |                         |              |                      |        |       |                     |                          |                          |           |           |

Рис. 4. Таблица промежуточных результатов

Результаты могут быть отфильтрованы по фамилии студента или по дате прохождения.

Настоящий ресурс является законченным проектом, размещенным по адресу https://english2c.herokuapp.com. Приложение может использоваться как в рамках учебных дисциплин, в том числе и при дистанционном обучении, так и для организации промежуточного контроля и самоконтроля студентов.

### **БИБЛИОГРАФИЧЕСКИЕ ССЫЛКИ**

1. Нифагин В.А., Дубровина О.В. Инновационные аспекты руководства дипломным проектированием студентов специальности «Прикладная информатика» // Актуальные проблемы гуманитарного образования: Материалы V международной научно-практической конференции, Минск 18-19 октября 2018 г., Минск, БГУ, 2018.

2. PostgreSQL: The world's most advanced open source database [электронный ресурс]. URL: https://www.postgresql.org.

3. Spring Boot – Краткое руководство [электронный ресурс]. URL: https://coderlessons.com/tutorials/java-tekhnologii/learn-spring-boot/spring-bootkratkoe-rukovodstvo.

4. React – JavaScript-библиотека для создания пользовательских интерфейсов [электронный ресурс]. URL: https://ru.reactjs.org.

## **ПРАКТЫЧНЫЯ АСПЕКТЫ СТВАРЭННЯ ПАРАЛЕЛЬНАГА БЕЛАРУСКА-РУСКАГА КОРПУСА ДАНЫХ**

## **PRACTICAL ASPECTS OF CREATING A PARALLEL BELARUSIAN-RUSSIAN CORPUS**

### *Ц. Пракапенка*

## *T. Prakapenka*

Аб`яднаны iнстытут праблем інфарматыкі Нацыянальнай акадэміi навук Беларусi

Мінск, Беларусь

The United Institute of Informatics Problems of the National Academy of Sciences of Belarus

### Minsk, Belarus

### *e-mail: tsimafei.prakapenka@gmail.com*

У дадзеным артыкуле прыведзены падрабязны аналіз існуючых карпусоў тэкстаў для беларускай мовы. Таксама прадстаўлены распрацаваны аўтарам паралельны беларуска-рускі корпус даных, апісаны пакрокавы алгарытм яго стварэння і абгрунтавана яго важнасць для задачы машыннага перакладу.

*Ключавыя словы:* беларуская мова; паралельны корпус; руская мова; камп'ютарная лінгвістыка; машынны пераклад.

This article provides a detailed analysis of the existing text corpora for the Belarusian language. The parallel Belarusian-Russian corpus developed by the author is also presented, the step-by-step algorithm of its creation is described and its importance for the machine translation problem is substantiated.

*Keywords:* the Belarusian language; parallel corpus; the Russian language; computer linguistics; machine translation.